- 1) Please refer to https://www.synaptics.com/products/displaylink-graphics/downloads
- to download/update the driver before using the product.
- 2) Select "INDIVIDUAL INSTALLERS" or "CORPORATE INSTALLERS">>"Windows" or "MacOS"
- 3) Open and Download DisplayLink USB Graphics Software

NOTE: Before downloading, please check the operating system model of your PC in "Settings>>About" and then select the appropriate displaylink version to download.

| 3    |
|------|
| untu |
|      |
|      |
|      |
|      |

## **Displaylink USB Graphics Software for Windows**

|         | _                                                                                                    |                                                                                                    | a synaptics.com                                                                                    |                                                                                                    |                                                                              |                 |         | ₾ + 88            |
|---------|----------------------------------------------------------------------------------------------------|----------------------------------------------------------------------------------------------------|----------------------------------------------------------------------------------------------------|----------------------------------------------------------------------------------------------------|------------------------------------------------------------------------------|-----------------|---------|-------------------|
| PRODUCT | APPLICATIONS                                                                                                    | TECHNOLOGY                                                                                                    | Øsynaptics <sup>.</sup>                                                                            | Windows Driver Down DOWNLOADS                                                                                                    | COMPANY                                                                      | ads Section   S | Q<br>Q  |                   |
|         | Windows Driver Downloads<br>Here you can download drivers for DisplayLink* USB graphics chipsets incorporated in your<br>dock, adapter or monitor. We recommend to update to the latest driver to address any<br>potential security issue, fix bugs, improve performance and add new features.<br>Notes: |                                                                                                    |                                                                                                    | FIND OUT FIRS                                                                                                    |                                                                              | ſ               |         |                   |
|         |                                                                                                    |                                                                                                    |                                                                                                    | Want to hear about releases?                                                                                                    | new                                                                          |                 |         |                   |
|         | specific m                                                                                                    |                                                                                                    | er (OEM) may also provide software for your<br>liffers from the DisplayLink releases. Please check | Get Notification                                                                                                    | <u>ns</u> ()                                                                 |                 |         |                   |
|         | from OEM<br>Late<br>Display<br>Softwa<br>Windows<br>Windows                                                                                                    | pre-installation or from Wind<br>st Official E<br>/Link USB Graphics<br>re for Windows<br>11, Windows 10, Windo | Drivers –<br>Download<br>Release Notes                                                             | DOWNLOAD<br>DISPLAYLINK M<br>DisplayLink Manage<br>Windows app that or<br>and easy access to<br>audio setting adjust<br>controls. Download<br>from the Microsoft S<br>Microsoft | er is a native<br>offers quick<br>display and<br>tment<br>it today<br>Store. |                 |         |                   |
| R       | Lega                                                                                                    | acy Drivers                                                                                                    | +                                                                                                  |                                                                                                    |                                                                              |                 |         |                   |
|         |                                                                                                    |                                                                                                    | Newsroom                                                                                           |                                                                                                    |                                                                              |                 | Receive | e the latest news |

Installation:

- 1) Please refer to https://www.synaptics.com/products/displaylink-graphics/downloads
- to download/update the driver before using the product.
- 2) Select "INDIVIDUAL INSTALLERS" or "CORPORATE INSTALLERS" >> "Windows"
- 3) Open and Download DisplayLink USB Graphics Software for Windows .exe

## **Displaylink USB Graphics Software for MAC OS**

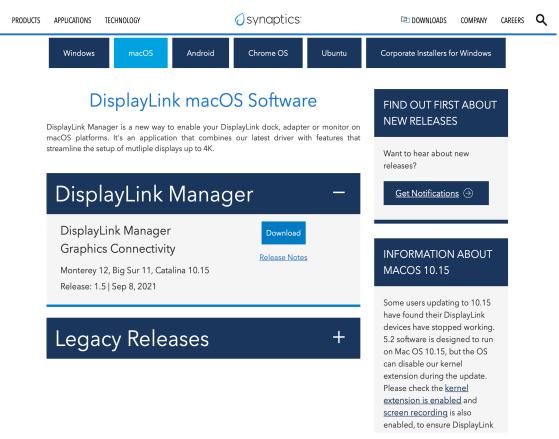

Installation:

1) Refer to https://www.synaptics.com/products/displaylink-graphics/downloads

to download/update the driver before using this Product.

2) Select "INDIVIDUAL INSTALLERS" >> "macOS"

3) Open and Download DisplayLink Manager Graphics Connectivity .pkg

**NOTE:** When asked whether you agree to install and enter the password, please click "Agree" and enter your fingerprint or password to install. Otherwise, the driver will fail to install.

Enable "Screen Recording" to allow the DisplayLink Manager app to capture pixels and send them to your USB peripheral:

1) Please select "Privacy" tab.

2) Navigate to "Screen Recording" in the list on the left.

3) Then tick the "Screen Recording" permission for DisplayLink Manager.

**NOTE:** For Apple Sillicon (M1), it takes a higher level of protection of customer privacy requirements. Macbook with M1 chip, requires the user to permit "Screen Recording" in order for DisplayLink devices to work properly. The message is generated by the OS and the screen is not actually being recorded by DisplayLink. Approving it enables the DisplayLink driver to access the pixels it needs to render a mirrored or extended screen and send the pixels over USB from your computer to the DisplayLink display. DisplayLink Manager does not store or record any screen content.